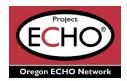

# Oregon ECHO Network Participant Program Accessibility

This guide is a resource to the available accessibility services Oregon ECHO Network can provide to participants during live ECHO sessions. The ECHO model focuses on the 'All teach, All learn' concept. To maintain this model, we want to ensure everyone has equitable access to resources and a positive learning environment.

If you have any questions, or you need an accommodation that is not listed here, please contact us (OEN@ohsu.edu).

# Zoom Accessibility Features:

- The Oregon ECHO Network website has a page with an ECHO Technology Guide and how-to video: ECHO Technology Guide Link
- One of the most requested features is recording the live ECHO sessions. Unfortunately, our team is not allowed to record due to CME requirements and to protect potential PHI (Protected Health Information).
  - o All the resources and program materials are available in Connect: OEN Connect Link
- Zoom updates: Please make sure your Zoom application is up to date, especially if you use
  different electronic devices to join your meetings. If you are having any technical difficulties,
  please contact us (OEN@ohsu.edu).
  - Guides for navigating Zoom (this has links to download zoom if needed)
  - o Getting Started with Zoom FAQ Site Link
  - o Zoom Accessibility Site Link
- Live-caption (subtitles): Live-caption has been enabled for all ECHO programs.
  - o On the zoom menu icons, select "subtitles" or "captions" or "live transcript"
    - Menu options include: hide subtitle, view full transcript, subtitle settings
- Turning off self-view: Hover over your video and click the three dots on your video to display the menu. Click "Hide Self View."
- Save chat: Click the three dots menu in the text box. Select "save chat" at the top of the menu
- Oregon ECHO Network IT "How To" Page:
  - o Oregon ECHO Technology Guide Link

#### Participant Program Materials:

- We provide Microsoft Word, Microsoft PowerPoint, and Adobe PDFs of program materials ahead of time for participants via the participant portal Connect:
  - o OEN Connect Link
  - Program materials may include: session agenda, didactic presentation slides, additional resources for the didactic presentation, de-identified participant case presentation forms, and case presentation recommendations.
- All the resource materials and the participants roster are posted on the participant portal site Connect. You can access the portal via our website (https://www.oregonechonetwork.org/).
- Multi-language Resources: When available, resources in other languages will be provided.

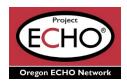

# Digital Content Accessibility Resources

- Color Contrast Checker Link
  - WebAIM Web Accessibility in Mind free color contrast checker.
- Microsoft 365 Accessibility Features Link
  - Microsoft 365 provides best-in-class apps and powerful cloud services with accessibility built in.
     Designed to meet the needs of people around the globe with different abilities, the features within the Microsoft 365 apps ensure everyone can create, communicate, and collaborate on any device.
- Web Content Accessibility Guidelines Link
  - o WCAG covers a wide range of recommendations for making Web content more accessible.
- California State University Universal Design Center Link
  - o CSUN webpage on creating accessible infographics.

# **Education Accessibility Resources**

- Learning Disabilities Association of America Link
  - LDA visualizes a world in which learning disabilities are universally understood, so all individuals are accepted, supported, and empowered to live a self-determined life.
  - LDA's mission is to create opportunities for success for all individuals affected by learning disabilities through support, education, and advocacy.
- Butler University Accessibility Link
  - How to Make Digital Assets Accessible: A resource to help you create accessible digital assets for your course.
- Accessibility Resources at University of North Carolina Greensboro Link
  - To ensure its online content is available to all users, UNC Greensboro offers this website as a hub for web accessibility support services and educational resources for faculty, staff, and students.
- Cognitive Accessibility Link
  - Bureau of Internet Accessibility blog post, "What is Cognitive Accessibility?"
    - The term 'cognitive accessibility' refers to inclusive practices that remove barriers for people whose disabilities affect how they process information.

# Healthcare Accessibility Resources

- Job Accommodation Network Link
  - The Job Accommodation Network (JAN) is the leading source of free, expert, and confidential guidance on workplace accommodations and disability employment issues.
- AASPIRE Healthcare Toolkit Link
  - Academic Autism Spectrum Partnership in Research and Education (AASPIRE) conducts action research focused on improving the lives of autistic adults. We use a Community Based Participatory Research (CBPR) approach where autistic and non-autistic scientists and community members work together in all phases of the research process.
- Children and Adults with Attention-Deficit/Hyperactivity Disorder (CHADD) Link
  - The organization is composed of dedicated volunteers from around the country who provide support,
     education and encouragement to parents, educators and professionals.
    - CHADD Core Values: Integrity; Respectful, open communication; Quality of our work product and
      productivity in our work effort, to assure sustained customer satisfaction; Flexibility and teamwork;
      A demonstrated commitment to diversity in all its forms; Dedicated to fulfilling CHADD's mission
      with passion and enthusiasm